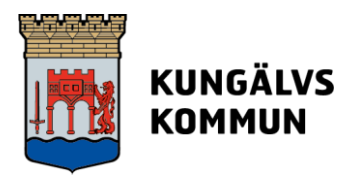

# Inloggning till Unikum

På Skolportalen under kungalv.se hittar du länken till Unikum som du ska använda när du vill logga in i Unikum i en webbläsare.

Först får du välja den roll du vill logga in med, det vill säga om du vill logga in som elev, lärare/personal eller vårdnadshavare.

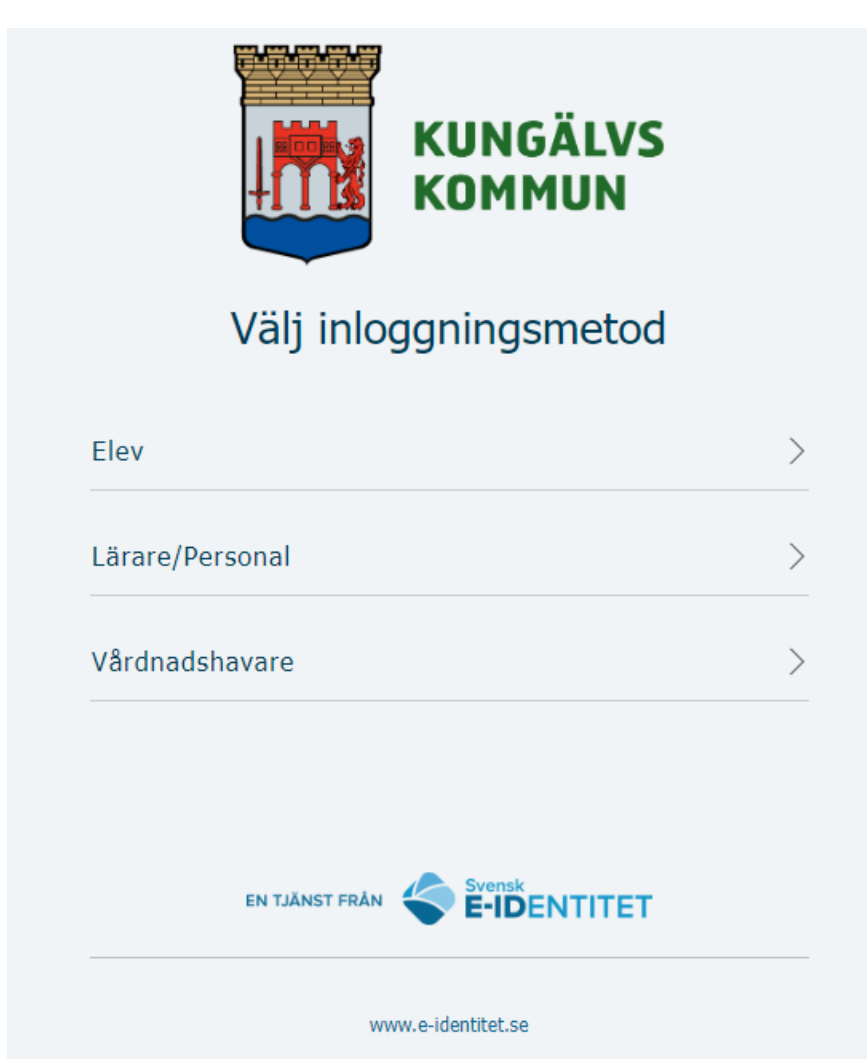

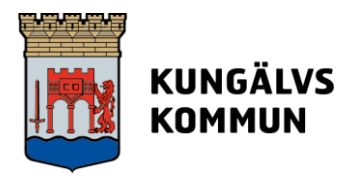

### Inloggningsmetoder för elever

När elever klickar på **Elev** visas följande sida.

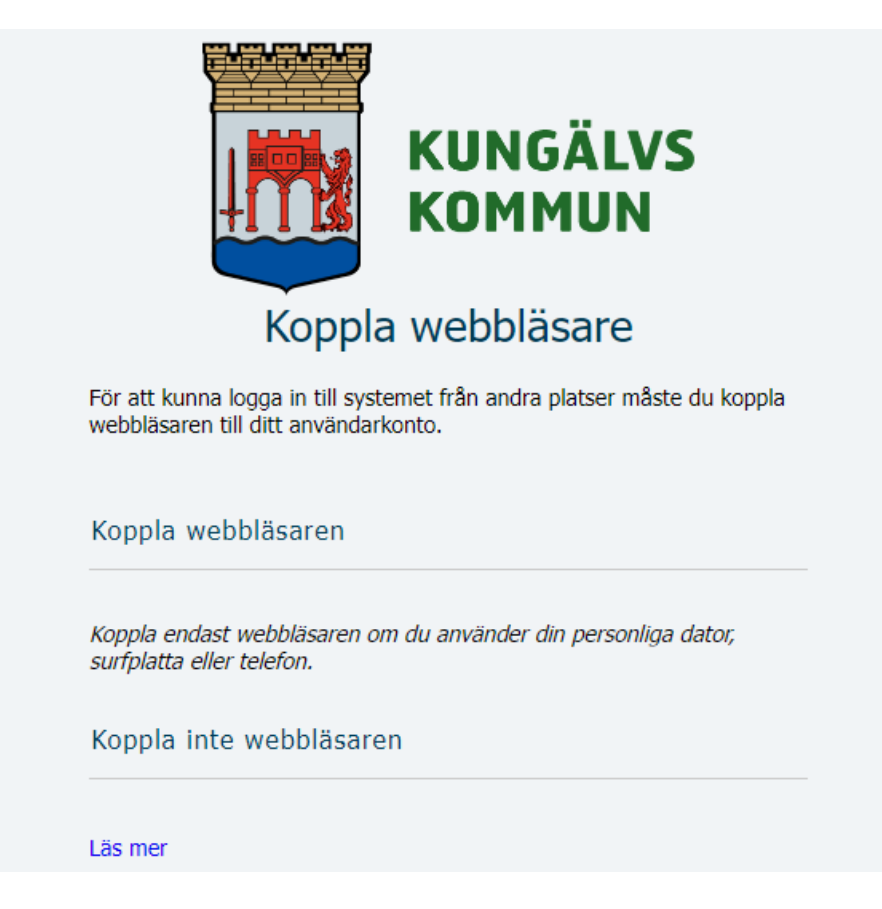

Första gången eleven loggar in på det nya sättet i Unikum rekommenderas att eleven väljer att **Koppla webbläsaren** när skoldatorn (PC, Chromebook, iPad) är ansluten till skolans nätverk. En kaka (cookie) sparas då i webbläsaren på elevens dator. Kakan är aktiv i 30 dagar så kopplingen behöver göras om en gång i månaden på skolans nätverk för att eleven ska kunna logga in i Unikum hemifrån. Även på skolan blir inloggningen smidigare med detta alternativ.

Alternativet **Koppla inte webbläsaren** fungerar bara när elevens dator är ansluten till kommunens nätverk. Då sparas inte en kaka i webbläsaren.

Om eleven inte har loggat in i Unikum genom att koppla webbläsaren på skolan, kan inte eleven logga in i Unikum hemifrån med sin skoldator. Alternativ 1 rekommenderas därför.

Båda webbläsarna Edge och Chrome fungerar fint för Unikum. Om eleven har sparat en kaka i Chrome kommer inte Edge att känna av det, utan eleven får då använda Chrome när hens dator är ansluten till annat nätverk än kommunens för att logga in i Unikum.

Om en elev inte har kopplat webbläsaren och försöker logga in med e-postadress hemifrån kommer eleven att få följande felmeddelande.

Kungälvs kommun, 442 81 Kungälv. www.kungalv.se

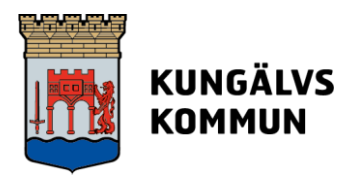

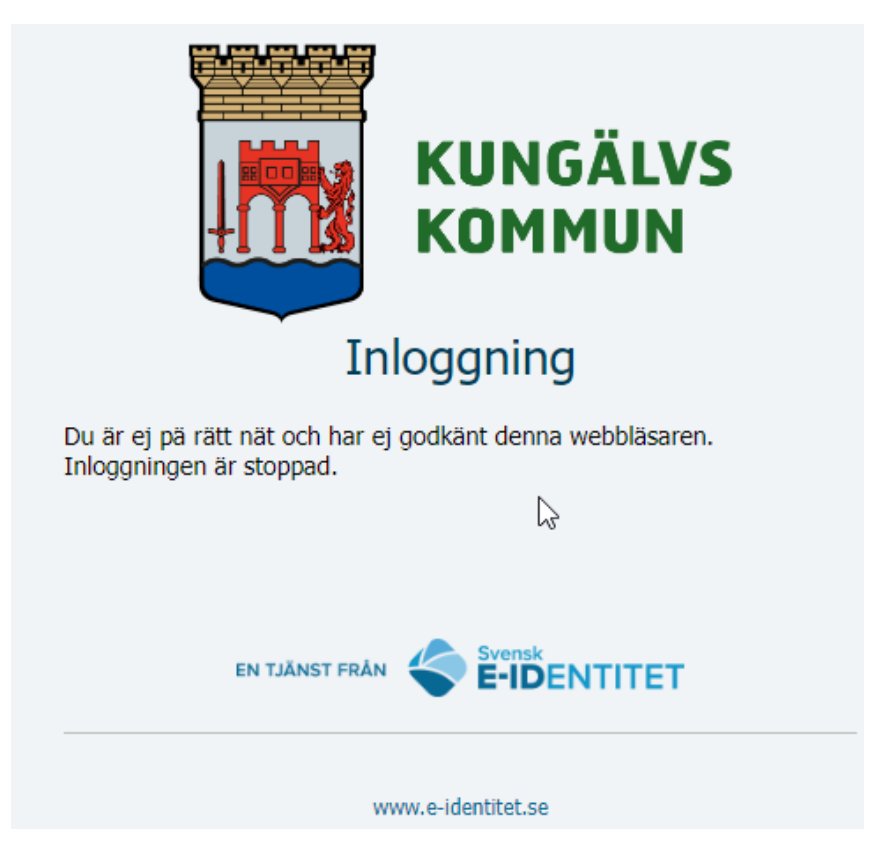

Eleven kommer inte kunna logga in i Unikum när webbläsaren inte är kopplad förrän hen är tillbaka på skolan.

Elever som har BankID eller Freja eID+ kan välja att logga in med en av dessa metoder om de klickar på Vårdnadshavare istället för Elev på första sidan i inloggningsförfarandet.

Läs mer: [Vad är Freja eID -](https://frejaeid.com/vad-ar-freja-eid/) Freja

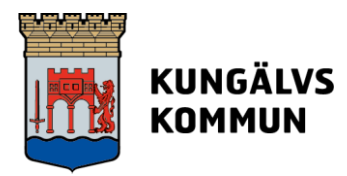

### Inloggningsmetoder för personal

När du som är personal klickar på **Lärare/Personal** får du välja mellan flera olika inloggningsmetoder.

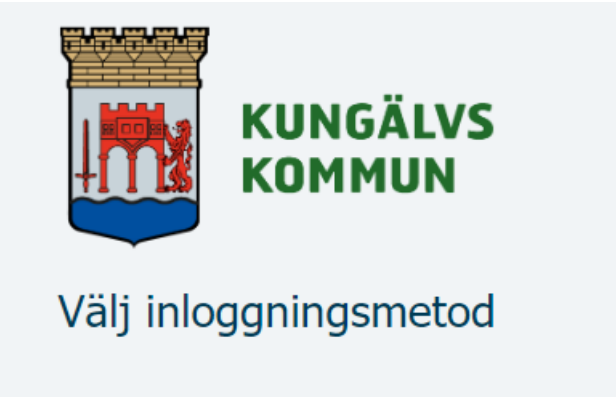

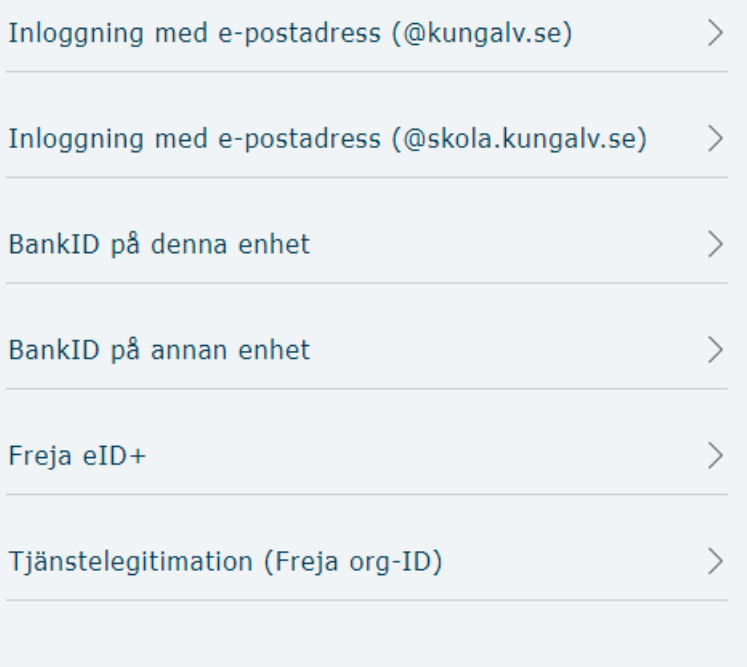

< Gå tillbaka

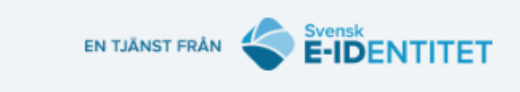

www.e-identitet.se

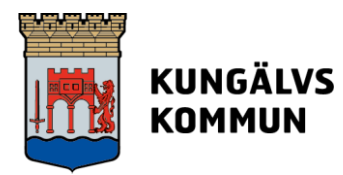

När du väljer att logga in med e-postadress (@skola.kungalv.se) får du i nästa steg välja om du vill koppla webbläsaren.

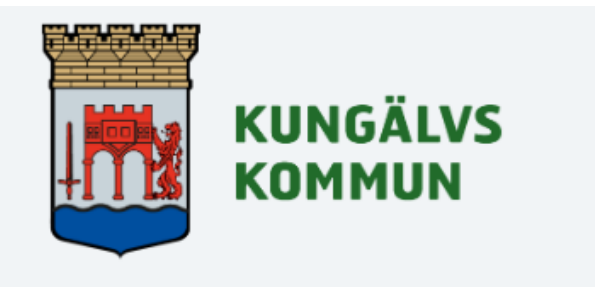

## Koppla webbläsare

För att kunna logga in till systemet från andra platser måste du koppla webbläsaren till ditt användarkonto.

Koppla webbläsaren

Koppla endast webbläsaren om du använder din personliga dator, surfplatta eller telefon.

Koppla inte webbläsaren

#### Läs mer

Om du vill kunna logga in i Unikum hemifrån utan att använda privat BankID eller Freja tjänstelegitimation behöver du koppla webbläsaren (dvs spara en kaka/cookie i webbläsaren) när din dator är ansluten till kommunens nätverk. Även när du befinner dig på din arbetsplats blir inloggningen till Unikum smidigare med detta alternativ.

Kopplingen till webbläsaren (kakan) är aktiv i 30 dagar och behöver därefter göras om när datorn är ansluten till kommunens nätverk.

Du kan välja att logga in utan att spara kaka om din dator är ansluten till kommunens nätverk. Klicka då på "Koppla inte webbläsaren".

Observera att inloggning med BankID eller tjänstelegitimation (Freja org-ID) krävs om du vill kunna komma åt **Stödinsatser** i Unikum.

Inloggning med BankID eller tjänstelegitimation kan användas oavsett nätverk.

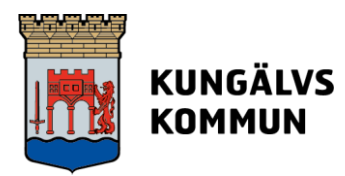

Om din dator är ansluten till ett **annat nätverk** än kommunens och du har kopplat webbläsaren i förväg, kommer du att loggas in direkt i Unikum när du klickar på **Inloggning med e-postadress**.

Om din dator är ansluten till ett annat nätverk än kommunens och du **inte** har sparat en kaka i webbläsaren tidigare, kommer du att mötas av det här meddelandet när du försöker logga in i Unikum med e-postadress.

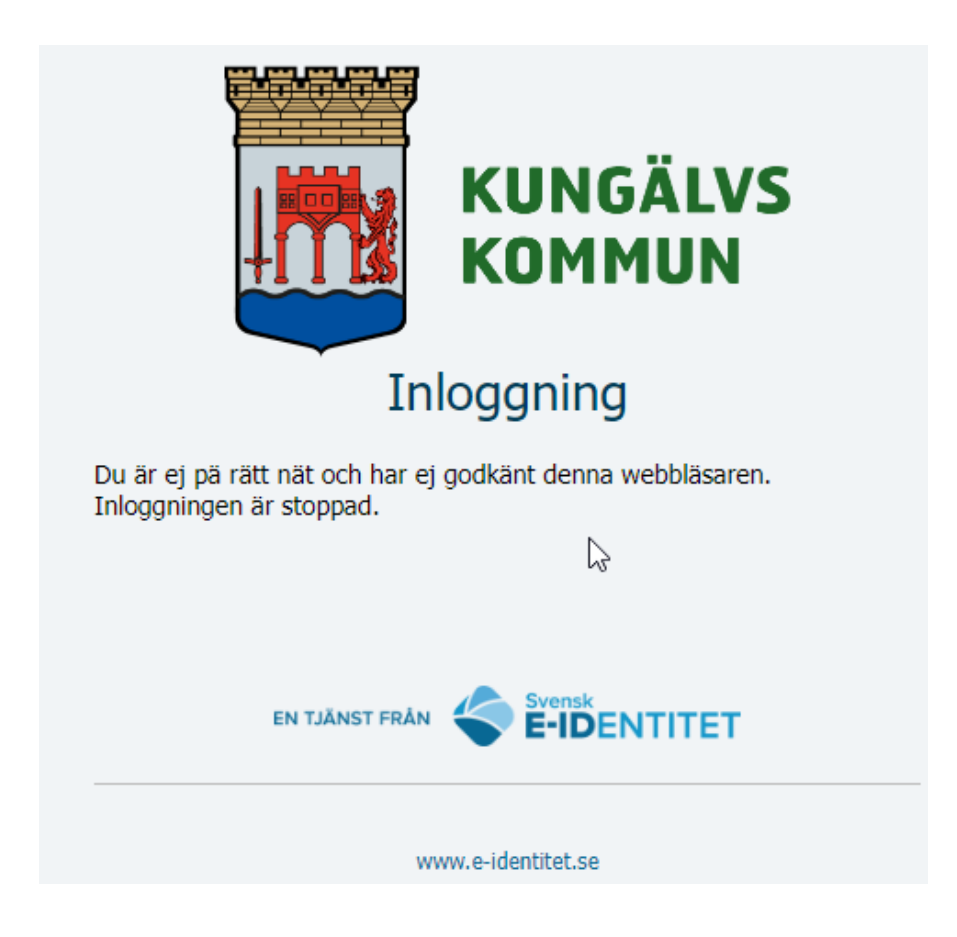

Du behöver då välja en annan inloggningsmetod för att kunna logga in.

Läs mer om hur du skaffar Freja tjänstelegitimation för personal: <https://kungalv.infocaption.com/667.guide>

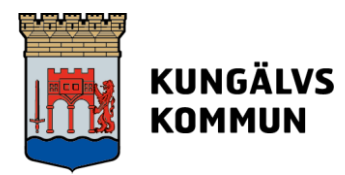

### Inloggningsmetoder för vårdnadshavare

Du som är vårdnadshavare kan ladda ner och använda appen Unikum Familj som finns i både App Store och Google Play. Inloggning görs vanligtvis med BankID, men du kan välja "Andra sätt att logga in" i appen, bläddra ner till Kungälv i listan med kommuner, klicka på Vårdnadshavare för att få fram inloggningsalternativen Freja eID samt BankID på annan enhet.

Om du vill logga in i Unikum i en webbläsare har du följande inloggningsmetoder att välja på när du klickat på länken för Tvåfaktorsinloggning till Unikum och därefter på Vårdnadshavare.

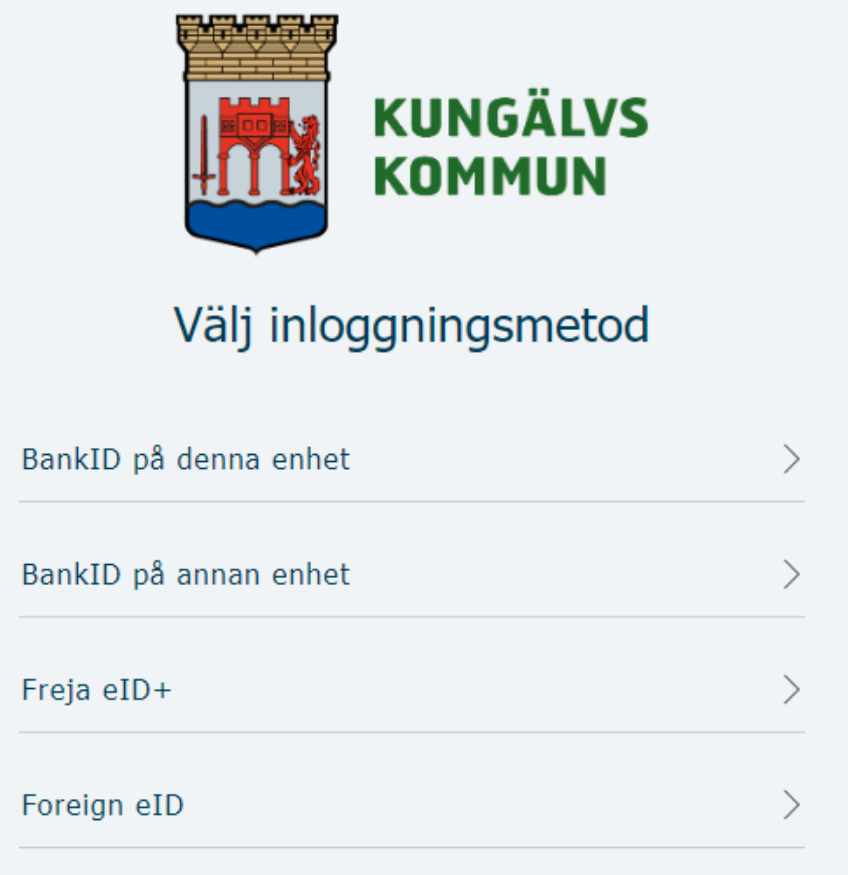

Om du inte har BankID och vill skaffa det får du kontakta din bank.

Här hittar du mer information om Freja eID: <https://frejaeid.com/vad-ar-freja-eid/>

Information om Foreign eID hittar du här: <https://www.elegitimation.se/utlandska-e-legitimationer-och-e-tjanster>